# Getting Graphs a Good Look: Schemes and the Graph Editor

#### Bill Rising

StataCorp LP

First Portuguese Stata Users Group Meeting Braga, Portugal September 17, 2010

< D > < P > < P > <</pre>

Introduction

## Situation

- Like Stata graphs
- Would like to make them look different
  - Needed for a particular journal
  - Needed for in-house graphics
  - Just because

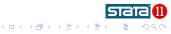

Introduction

#### The Default Look

#### • We have a default graph from Stata

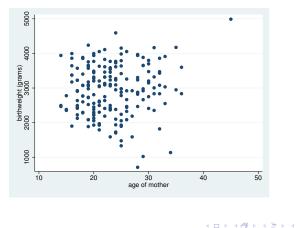

Stata

A Better Look

• We would like it to look like this, instead

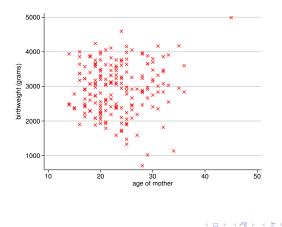

stat

Introduction

## Three Solutions

- The brute force solution
  - Have a series of options we give to every Stata graph
  - This is not a good way to work!
- Use the Graph Recorder to change one graph, then apply the changes to other graphs
  - Simple via point and click, but needs many versions
- Write a *scheme* to control the look of all Stata graphs
  - A little more complex, but works more generally
- We'll now go through each of these

Making a Graph Recording Reusing a Graph Recording

## Our Original Graph

- We'll use the lbw dataset from Stata's manuals
  - . webuse lbw
- Start with the simple birthweight vs. age
  - . scatter bwt age

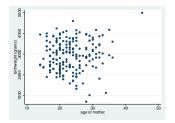

 We'll change the background, the plot symbols, the grid lines, and the y-axis labels

< ∃ >

Making a Graph Recording Reusing a Graph Recording

## **Recordings for Simple Changes**

- Recordings can be used to make common changes, especially if there is a single type of graph you make often
- Be forewarned, however, that a recording for a twoway graph will most likely not work for, say, a histogram
  - This means one recording would be needed for each type of graph...

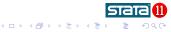

Making a Graph Recording Reusing a Graph Recording

#### The Record Button

- Start up the Graph Editor
- Click the red Start Recording button to record everything done
- We'll change just overall characteristics here
  - We could record added text, lines or points
  - These would be positioned by the units in the graph, though

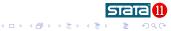

Making a Graph Recording Reusing a Graph Recording

#### Change the background to white

- Double click outside the graph
- In the Graph properties dialog box, change the color to white
- Click OK

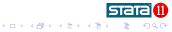

Making a Graph Recording Reusing a Graph Recording

## Changing Plot Points to X's

- Right-click on one of the points
- From the contextual menu choose Scatter properties
- Change the symbol to Large X
- Click the **OK** button

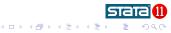

Making a Graph Recording Reusing a Graph Recording

## Darkening the Gridlines

- Double-click just to the left of the vertical axis
- Click the Grid lines button
- Choose the Gray 12 color
- Click the **OK** button

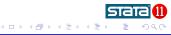

Making a Graph Recording Reusing a Graph Recording

#### Making the Y-axis Ticks Horizontal

- Click the Label properties button
- Select the Horizontal item from the Angle field
- Click the **OK** button
- Click the **OK** button in the Axis properties dialog box

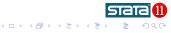

Making a Graph Recording Reusing a Graph Recording

## Save the Recording

- Click the Graph Record button again, to save the recording
- Give it some nice name, like x grid
- Close the graph editor but do not save the recording

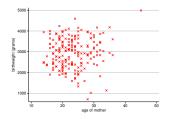

Image: A matrix

★ Ξ →

## Playing the Recording in the Graph Editor

- Reissue the twoway command from earlier
- Start the Graph Editor
- Click the Play button
- Select the x grid item
  - The graph recording gets played
- Close the Graph Editor

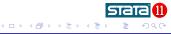

Making a Graph Recording Reusing a Graph Recording

## Playing the Recording from the Command Window

- Get your twoway command
- Add an play(x grid) option
- Issue the command
  - The graph recording is applied to the graph

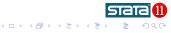

Making a Graph Recording Reusing a Graph Recording

#### Playing with Other Data

- This can be applied to other scatterplots well enough
  - . scatter bwt lwt, play(x grid)

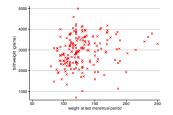

• So...we have a way of changing simple scatterplots

< ∃ > <

Making a Graph Recording Reusing a Graph Recording

#### Comments on Graph Recordings

- Your graph recordings are saved in your PERSONAL folder
- They can be quite useful for such schemelets
- If you look at them, you will see that they work directly with the graphics class system—edit at your own risk

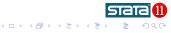

Making a Graph Recording Reusing a Graph Recording

## More Complex Graphs

• If we have overlaid graphs, the changes apply to just the first plot

- . twoway (scatter bwt age if smoke==0) ///
- . (scatter bwt age if smoke==1), ///
- . legend(order(1 "non-smoker" 2 "smoker")) ///
- . play(x grid)

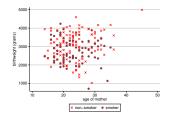

Making a Graph Recording Reusing a Graph Recording

#### What to Do?

- So, if we would like something which applies to deeper graphs we have two choices
  - Make another recording for the more complex graph
  - Try to make more general changes using a scheme
- We'll now look at schemes

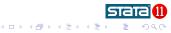

General Idea of Schemes Making a Scheme Some Final Notes

## What is a Scheme?

- A scheme is a series of settings which tell Stata how to draw graphs
- To see what schemes you have, try this
  - What is listed depends on what you might have installed
  - I have some extras here for showing off
- We should try a few

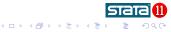

General Idea of Schemes Making a Scheme Some Final Notes

## Why Use a Scheme?

- There is a standard appearance needed
  - For in-house graphics
  - For favorite journals
  - For your field
- You would like a different look
- You would like to implement this look without having to specify a long series of options to every graph command you use

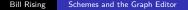

General Idea of Schemes Making a Scheme Some Final Notes

## Our Model Graph

- $\bullet\,$  We'll keep working with our simple graph from before, as a start
  - . scatter bwt age

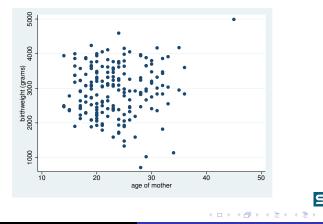

General Idea of Schemes Making a Scheme Some Final Notes

## Trying Some Schemes

- By default, the s2color scheme is used in Stata
  - This could be change in the graph preferences
- Here is the black-and-white version:
  - . scatter bwt age, scheme(s2mono)
- Or...reverse video
  - . scatter bwt age, scheme(s1rcolor)
- Or a very plain yet practical scheme, which is user-written
  - . scatter bwt age, scheme(lean2)
- Here is something ugly, stolen from a colleague at work
  - . scatter bwt age, scheme(ugly)

General Idea of Schemes Making a Scheme Some Final Notes

#### How are Schemes Implemented?

- Schemes are simple text files which list attributes of graphs, and then list how they should appear
- We'll base our scheme on s2color and just change what we like
  - This is the best way to work
- We'll then save the scheme with a very special name scheme-scheme.scheme
- Stata will find the scheme if it is anywhere in the ado-path

(日)

General Idea of Schemes Making a Scheme Some Final Notes

#### What Do We Have?

- Redraw the scatterplot from above using the default s2color scheme
  - . scatter bwt age

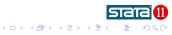

General Idea of Schemes Making a Scheme Some Final Notes

#### What would we like to change?

- We'll start by changing what we changed in the editor
  - A white background
  - X's for the plot symbols
  - Darker grid lines
  - Horizontal labels on the vertical axis

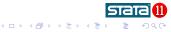

General Idea of Schemes Making a Scheme Some Final Notes

# Strategy

- We'll work with on-line help, because
  - Schemes are ...

... simple: each line has an attribute, a context and its value ... complex: the values can be raw or part of a style

- We'll pick out our changes as we need them from the online help: help scheme entries
  - This is a rare example of help which is on-line but *not* in the manuals
- We'll use the Command window only
  - Reloading new versions of a scheme clears out the dialog boxes

General Idea of Schemes Making a Scheme Some Final Notes

## Starting the Changes

- Open a new Do-file Editor window
- We'd like to alter the s2color scheme, so start by including this in the scheme:

#include s2color

Be sure there is no space after the hash (#) mark!

- This will base our scheme on Stata's s2color scheme
- Save the scheme as scheme-xgrid.scheme in your scheme folder

General Idea of Schemes Making a Scheme Some Final Notes

## Finding What to Change

- If you didn't do it earlier, type help scheme entries to get to the place which says how to change scheme entries
- We'd like to change the look of our scatterplots, so click the Scatter plots link
  - This looks understandable, except the for p# entries

General Idea of Schemes Making a Scheme Some Final Notes

## What Do p and p# Mean?

- Because Stata allows overlays of graphs, it needs methods for rendering each of the graphs
  - There are 15 sets of settings—after the fifteenth overlay, the settings recycle
- Use p if the change pertains to all overlays of this type
- Use the p# if the change pertains to a particular overlay

General Idea of Schemes Making a Scheme Some Final Notes

## Making Plot Symbols into Xs: Help

- We'd like all the plot symbols to be large X's
  - It looks like symbol is what we're after
  - ${\ensuremath{\bullet}}$  We can use p to universally change to X's
- Clicking the symbolstyle link gives lists of things to try
  - $\bullet\,$  We can try x for large X
- Add this line to your scheme file:

symbol p x

General Idea of Schemes Making a Scheme Some Final Notes

## Changing the Symbol Color

- There is (apparently) no entry for changing the color of the plot symbols
- When this happens, take a look at help scheme shared plots
- It looks like we need to add

color p1 red

to make the plot symbol red for the first plot

• Save your scheme file

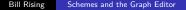

General Idea of Schemes Making a Scheme Some Final Notes

## Trying Out Our Creation

- Try from command line:
  - . scatter bwt age, scheme(xgrid)
- The symbols are now red X's

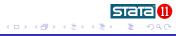

General Idea of Schemes Making a Scheme Some Final Notes

## Changing the Gridlines

- We'd like the gridlines to be more visible
- Bring the Viewer window to the front
- Click the **Back** button to get back to the help scheme entries page
- Click the gridlines link
  - It looks like color major\_grid is what we'd like to change
  - Click the colorstyle link to see how colors work

General Idea of Schemes Making a Scheme Some Final Notes

#### Colors in Stata: Names and Numbers

- There are several alternatives
  - Named colors
  - 8-bit RGB colors
    - Colors are specified as *Red* # *Green* # *Blue* #; each is a number from 0 to 255
  - 8-bit CMYK colors
    - Colors are specified as *Cyan# Magenta# Yellow# Black#*, with each number from 0 to 255

General Idea of Schemes Making a Scheme Some Final Notes

## Changing the Grid Color

- Let's try changing the color of the grid line to a named color
- Add this line to your scheme

color major\_grid gs12

• Save the scheme file

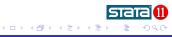

General Idea of Schemes Making a Scheme Some Final Notes

## Trying Out Our Second Creation

- Try reissuing the our command from earlier...you'll find nothing has changed
  - . scatter bwt age, scheme(xgrid)
    - This is because the scheme has been cached by Stata
- Flush the scheme from Stata's cache
  - . discard
- Reissue the graph command, again
  - . scatter bwt age, scheme(xgrid)
- Stata will re-read the scheme file, so the new changes will be incorporated

General Idea of Schemes Making a Scheme Some Final Notes

## Help for Changing the Y-axis Labels

- We'd now like to make the axis labels horizontal
- Bring the Viewer window to the front
- Click the **Back** button to get back to the help scheme entries page
- Click the Axes link
- Scroll to the "Axis tick labels" section
- It looks like we need to change the text angle for the y axis
- Click the link to anglestyle link
- We need to change the angle style to horizontal

General Idea of Schemes Making a Scheme Some Final Notes

## Changing the Y-axis Labels

- Add the following line to your scheme anglestyle vertical\_tick horizontal
- Save the scheme file
- discard the cache
- Reissue our favorite command
  - . scatter bwt age, scheme(xgrid)
- The y-axis labels are now horizontal

General Idea of Schemes Making a Scheme Some Final Notes

## Changing the Background

- To find this, go back to help scheme entries and scroll until you find the Background style definitions
- We just need to add

color background white

to the scheme file

• Discard and try the graph again

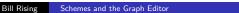

General Idea of Schemes Making a Scheme Some Final Notes

#### We Have Our Scheme

- This is now a xgrid scheme we could use when needed
- We could add to it as we see fit to make a full set of changes
- The strategy we used is pretty much what everyone needs

Bill Rising

• If we wanted to make this our default scheme, we could use the set scheme command:

set scheme xgrid [, permanently]

General Idea of Schemes Making a Scheme Some Final Notes

## Extending the Scheme to Histograms

- Now suppose that we would like to play with histograms
  - Specfically, it would be nice to change the default color of the bars
- Hit the **Back** button in the Viewer and click the Histogram plot link
- We'd like to change the color of the bars to a nice blue:
  - color histogram "40 40 255"
- If you try this graph, you'll see the outlines of the bars are now ugly
- Add one more line
  - color histogram\_line black
- Now the histograms look nice, also

General Idea of Schemes Making a Scheme Some Final Notes

## A Complete Scheme

- To find a full scheme, use Stata's viewsource command: viewsource scheme-s2color.scheme
- There is a lot here!

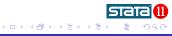

General Idea of Schemes Making a Scheme Some Final Notes

## A Carefully Built Scheme

• To find how a nice scheme can be made without starting from scratch, look at one of the *lean2* schemes from Svend Juul

Bill Rising

- findit lean2 scheme
- Click the first link
- Install the files
- Use viewsource to look at the file

General Idea of Schemes Making a Scheme Some Final Notes

## Where to Save?

- We saved this scheme in the folder we're using
- This makes it usable only when working in this folder
- To use it other places, it needs to go in a location in Stata's *ado-path*

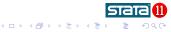

Conclusion

## Conclusion

- There are two ways to uniformly alter the look of Stata graphs
- Graph recordings
  - Are quick to make
  - Change specific graph types, so many would be needed
- Schemes
  - Take more time to make
  - Change all graph types

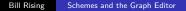

(日)